# **OptiPlex 7450 All-in-One**

## Quick Start Guide

Οδηγός γρήγορης έναρξης Guia de iniciação rápida Краткое руководство по началу работы מדריך התחלה מהירה

**1 Connect the power cable and other devices**

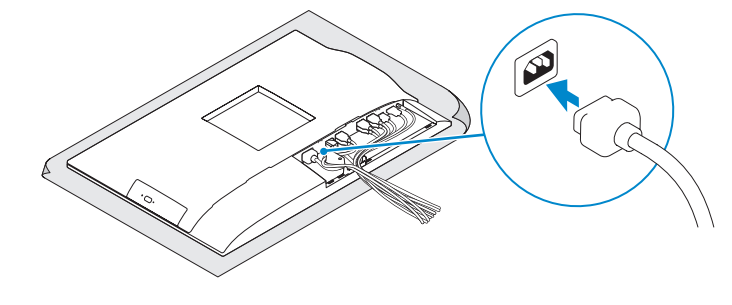

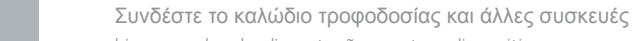

Ligue o cabo de alimentação e outros dispositivos Подключите кабель питания и другие устройства חבר את כבל החשמל ומכשירים אחרים

### **2 Connect the keyboard and mouse**

Συνδέστε το πληκτρολόγιο και το ποντίκι Ligue o teclado e o rato Подсоедините клавиатуру и мышь חבר את המקלדת ואת העכבר

#### **NOTE: If you are connecting a wireless keyboard or mouse, see the documentation that shipped with it.**

Πιέστε το κουμπί λειτουργίας | Prima o botão de ligação לחץ על מתג ההפעלה | Нажмите кнопку питания

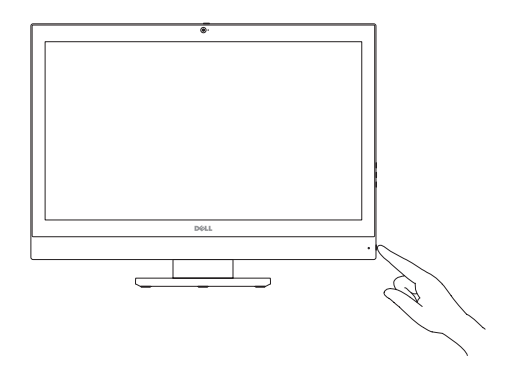

- **ΣΗΜΕΙΩΣΗ:** Αν πρόκειται να συνδέσετε ασύρματο πληκτρολόγιο ή ποντίκι, ανατρέξτε στην τεκμηρίωση που το συνόδευε όταν το παραλάβατε.
- **ZA NOTA:** Se está a ligar-se a um teclado sem fios ou a um rato, consulte a documentação enviada com os mesmos.
- **ПРИМЕЧАНИЕ.** В случае подключения беспроводной клавиатуры или мыши см. документацию на клавиатуру или мышь.

**הערה:** אם הנך מחבר מקלדת או עכבר אלחוטי, עיין במדריכים שנשלחו יחד איתם.

### **7 Finish operating system setup**

Τελειώστε τη ρύθμιση του λειτουργικού συστήματος Conclua a configuração do sistema operativo Завершите настройку операционной системы סיים את התקנת מערכת ההפעלה

### **5 Install the stand**

Εγκαταστήστε τη βάση στήριξης | Instale o suporte התקנת המעמד | подставки Установка

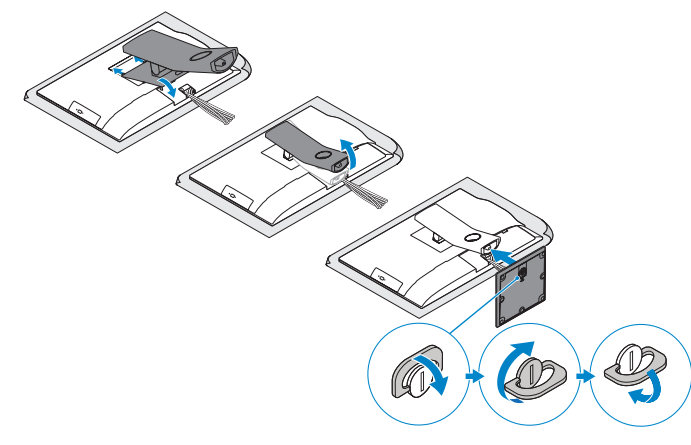

### **6 Press the power button**

Установите крышку кабеля (заказывается дополнительно) התקן את כיסוי הכבל (אופציונלי)

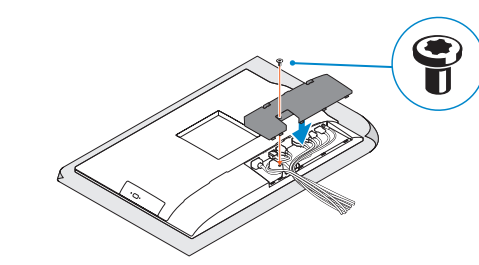

#### **Set a password for Windows**

Καθορίστε κωδικό πρόσβασης για τα Windows Configure a palavra passe para o Windows Установите пароль для Windows הגדר סיסמה עבור Windows

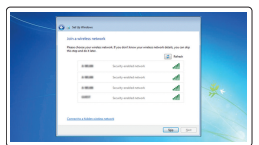

#### **Connect to your network**

Συνδεθείτε στο δίκτυό σας Estabeleça ligação à rede Подключитесь к сети התחבר לרשת

**NOTE:** Securing the cable cover by using the Torx screw is optional. **ΣΗΜΕΙΩΣΗ:** Η στερέωση του καλύμματος των καλωδίων μέσω της βίδας με την αστεροειδή εγκοπή είναι προαιρετική. **NOTA:** Fixar a cobertura do cabo com o parafuso torx é opcional.

#### **NOTE: If you are connecting to a secured wireless network, enter the password for the wireless network access when prompted.**

- **ΣΗΜΕΙΩΣΗ:** Αν πρόκειται να συνδεθείτε σε ασφαλές ασύρματο δίκτυο, πληκτρολογήστε τον κωδικό πρόσβασης στο ασύρματο δίκτυο όταν θα παρουσιαστεί η σχετική προτροπή.
- **NOTA:** Se estiver a ligar-se a uma rede sem fios protegida, introduza a palavra passe de acesso à rede sem fios quando solicitado.
- **ПРИМЕЧАНИЕ.** В случае подключения к защищенной беспроводной сети при появлении подсказки введите пароль для доступа к беспроводной сети.

**הערה:** אם אתה מתחבר לרשת אלחוטית מאובטחת, הזן את סיסמת הגישה אל הרשת האלחוטית כאשר תתבקש לעשות זאת.

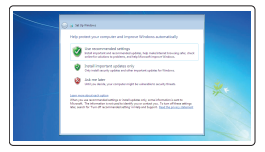

#### **Protect your computer**

Προστατέψτε τον υπολογιστή σας Proteja o computador Защитите свой компьютер הגן על המחשב שלך

### **Ubuntu**

#### **Follow the instructions on the screen to finish setup.**

Ακολουθήστε τις οδηγίες που θα παρουσιαστούν στην οθόνη για να τελειώσει η ρύθμιση Siga as instruções no ecrã para concluir a configuração.

Для завершения установки следуйте инструкциям на экране. פעל לפי ההוראות על המסך כדי לסיים את ההתקנה.

### **Windows 7**

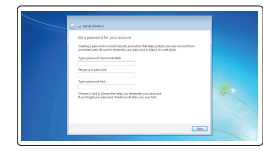

### **4 Install the cable cover (optional)**

Εγκαταστήστε το κάλυμμα των καλωδίων (προαιρετικά) Instale a cobertura do cabo (opcional)

### **3 Remove the Torx screw from the cable cover (optional)**

Αφαιρέστε τη βίδα με την αστεροειδή εγκοπή από το κάλυμμα των καλωδίων (προαιρετικά)

Retire o parafuso Torx da cobertura do cabo (opcional) Извлеките винт со шлицем типа «торкс» из крышки кабеля (заказывается дополнительно)

הסר את בורג ה-torx מכיסוי הכבל )אופציונלי(

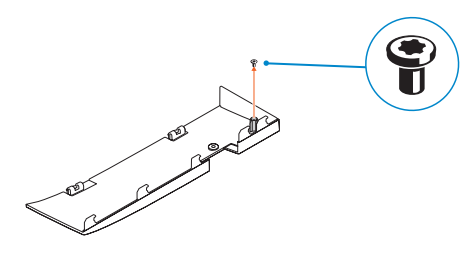

**ПРИМЕЧАНИЕ.** Фиксация крышки с помощью винта со шлицем типа «торкс» является дополнительной опцией.

**הערה:** אבטחת כיסוי הכבל באמצעות בורג Torx היא אופציונלית.

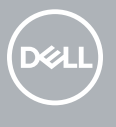

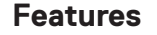

Δυνατότητες | Funcionalidades | Характеристики | תכונות **1.** Microphone

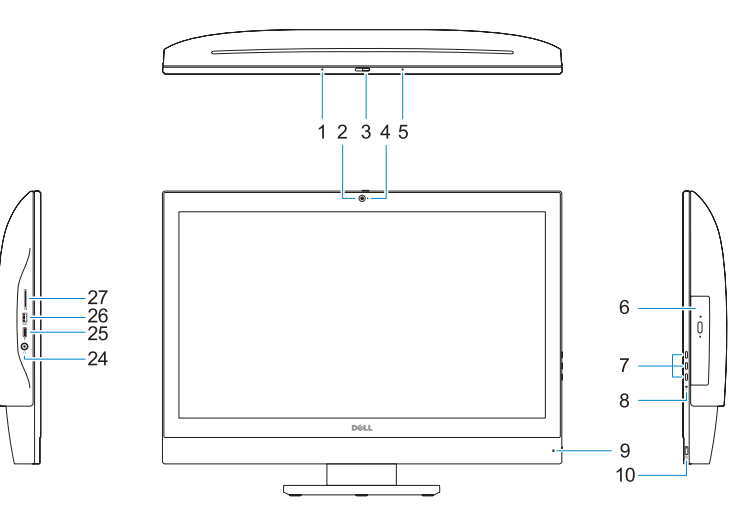

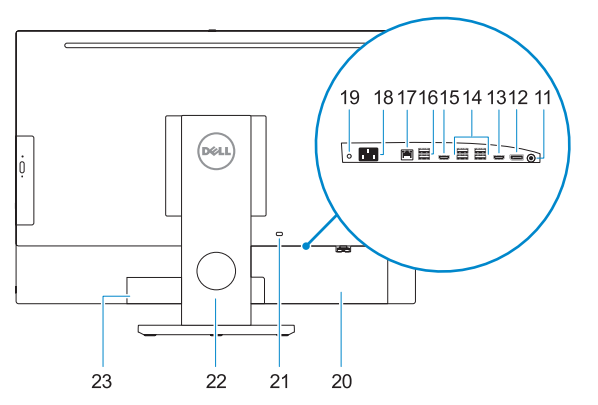

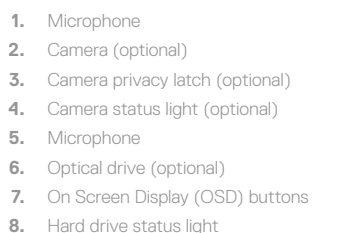

- **9.** Power status light
- **10.** Power button/Power light
- **11.** Audio port
- **12.** DisplayPort
- **13.** HDMI-out port
- **14.** USB 3.0 ports

**15.** HDMI-in port (optional)

#### **16.** USB 2.0 ports

- **17.** Network port
- **18.** Power connector port
- **19.** Power diagnostic light
- **20.** Cable cover
- 21. Security cable slot
- **22.** Stand
- **23.** Service tag label
- 24. Headset connector
- **25.** USB 3.0 Type-C port
- **26.** USB 3.0 port with PowerShare
- **27.** Media card reader

**1.** Μικρόφωνο

**2.** Κάμερα (προαιρετικά)

**3.** Μάνταλο προστασίας απορρήτου κάμερας (προαιρετικά) **4.** Λυχνία κατάστασης κάμερας (προαιρετικά) **5.** Μικρόφωνο

**6.** Μονάδα οπτικού δίσκου (προαιρετικά) **7.** Κουμπιά οθονικής παρουσίασης (OSD) **8.** Λυχνία κατάστασης σκληρού δίσκου **9.** Λυχνία κατάστασης τροφοδοσίας **10.** Κουμπί λειτουργίας/Λυχνία τροφοδοσίας **11.** Θύρα ήχου **12.** DisplayPort **13.** Θύρα εξόδου HDMI

- **14.** Θύρες USB 3.0
- **15.** Θύρα εισόδου HDMI (προαιρετικά)
- **16.** Θύρες USB 2.0
- **17.** Θύρα δικτύου
- **18.** Θύρα συνδέσμου τροφοδοσίας
- **19.** Διαγνωστική λυχνία τροφοδοσίας
- **20.** Κάλυμμα καλωδίων
- **21.** Υποδοχή καλωδίου ασφαλείας
- **22.** Βάση στήριξης
- **23.** Ετικέτα εξυπηρέτησης
- **24.** Σύνδεσμος κεφαλοσυσκευής
- **25.** Θύρα USB 3.0 Type-C
- **26.** Θύρα USB 3.0 με PowerShare
- **27.** Μονάδα ανάγνωσης καρτών πολυμέσων

אופציונלי( תפס פרטיות מצלמה ) **. 3 4.** נורית מצב מצלמה (אופציונלי)

> DisplayPort .**12 1313**יציאת HDMI

- **1.** Microfone
- **2.** Câmara (opcional)
- **3.** Trinco de privacidade da câmara (opcional)
- **4.** Luz de estado da câmara (opcional)
- **5.** Microfone
- **6.** Unidade ótica (opcional)
- **7.** Botões On Screen Display (OSD)
- **8.** Luz de estado do disco rígido
- **9.** Luz de estado da alimentação
- **10.** Botão/luz de alimentação
- **11.** Porta de áudio
- **12.** DisplayPort
- **13.** Porta HDMI-out
- **14.** Portas USB 3.0
- **15.** Porta HDMI-in (opcional)
- **1.** Микрофон
- **2.** Камера (заказывается дополнительно)
- **3.** Задвижка камеры для обеспечения конфиденциальности (заказывается дополнительно)
- **4.** Индикатор состояния камеры (дополнительный)
- **5.** Микрофон
- **6.** Оптический дисковод (заказывается дополнительно)
- **7.** Отображение на экране кнопок (OSD)
- **8.** Индикатор активности жесткого диска
- **9.** Индикатор питания
- **10.** Кнопка питания/индикатор питания
- **11.** Аудиопорт
- **12.** DisplayPort
- **13.** Порт HDMI-out
- **16.** Portas USB 2.0
- **17.** Porta de rede
- **18.** Porta do conetor de alimentação
- **19.** Luz de diagnóstico da alimentação
- **20.** Cobertura do cabo
- **21.** Ranhura do cabo de segurança
- **22.** Suporte
- 23. Rótulo da etiqueta de servico
- **24.** Conetor para auscultadores
- **25.** Porta USB 3.0 (Tipo C)
- **26.** Porta USB 3.0 com PowerShare
- **27.** Leitor de cartões multimédia
- **1616**יציאות 2.0 USB **1717**יציאת רשת **1818**יציאת מחבר חשמל **1919**נורית אבחון מתח **2121**חריץ כבל אבטחה **2323**תוית תג שירות **2424**מחבר לדיבורית אישית
	- USB 3.0 Type-C יציאת**2525**
		- **2626**יציאת 3.0 USB עם PowerShare
			- **2727**קורא כרטיסי מדיה

- 
- 
- 
- 
- **18.** Порт разъема питания
- **19.** Индикатор диагностики питания
- **20.** Крышка кабеля
- **21.** Гнездо для защитного троса
- **22.** Подставка
- **23.** Метка обслуживания
- 
- 
- 

- **14.** Порты USB 3.0
- **15.** Входной порт HDMI (опционально)
- **16.** Порты USB 2.0
- **17.** Сетевой порт
- 
- 
- 
- 
- 
- 
- **24.** Разъем гарнитуры
- **25.** Порт USB 3.0 (Type-C)
- **26.** Разъем USB 3.0 с поддержкой функции PowerShare
- **27.** Устройство чтения мультимедийных карт

מיקרופון **. 1** אופציונלי( מצלמה ) **. 2**

מיקרופון **. 5**

אופציונלי( כונן אופטי ) **. 6** )OSD לחצני תצוגה על המסך ) **. 7** נורית מצב כונן קשיח **. 8** נורית מצב החשמל **. 9 1010**לחצן הפעלה/נורית הפעלה

**1111**יציאת שמע

- **1414**יציאות 3.0 USB
- אופציונלי( ( HDMI-in יציאת**1515**

**2020**כיסוי כבל

**22.** מעמד

#### **Product support and manuals**

Υποστήριξη και εγχειρίδια προϊόντων Suporte e manuais do produto Техническая поддержка и руководства по продуктам תמיכה ומדריכים למוצר

**Dell.com/support Dell.com/support/manuals Dell.com/support/windows**

#### **Contact Dell**

Επικοινωνία με την Dell | Contacte a Dell Обратитесь в компанию Dell פנה אל Dell| **Dell.com/contactdell**

#### **Regulatory and safety**

Ρυθμιστικοί φορείς και ασφάλεια | Regulamentos e segurança **Dell.com/regulatory\_compliance** Соответствие стандартам и технике безопасности תקנות ובטיחות |

#### **Regulatory model**

Μοντέλο κατά τους ρυθμιστικούς φορείς | Modelo regulamentar **W11C** Модель согласно нормативной документации דגם תקינה |

#### **Regulatory type**

Τύπος κατά τους ρυθμιστικούς φορείς | Tipo regulamentar Тип согласно нормативной документации סוג תקינה |

**W11C002**

#### **Computer model**

Μοντέλο υπολογιστή | Modelo do computador Модель компьютера דגם מחשב |

**OptiPlex 7450 All-in-One**

Printed in China. 2016-11

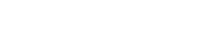

© 2016 Dell Inc.

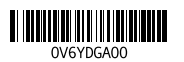

 $E$ 

© 2016 Microsoft Corporation. © 2016 Canonical Ltd.